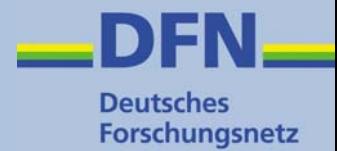

# **Zeitstempel für digitale Dokumente**

# **Ein neuer Dienst in der DFN-PKI**

DFN-Betriebstagung 26. Februar 2008Gerti Foest (pki@dfn.de)

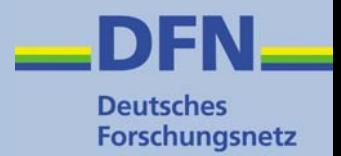

"**Zeitstempel sind** gemäß [ISO18014-1] **digitale Daten**, **mit denen die Existenz bestimmter Daten vor einem bestimmten Zeitpunkt bewiesen werden kann.**

**Häufig**, wie z.B. beim Time Stamp Protocol aus [RFC3161], **werden Zeitstempel unter Einsatz digitaler Signaturen erstellt.** Somit sind Zeitstempel elektronische Bescheinigung darüber, dass die mit dem Zeitstempel signierten Daten zum Zeitpunkt der Signatur in der signierten Form vorgelegen haben. ..."

(http://www.bsi.bund.de/esig/glossar.htm)

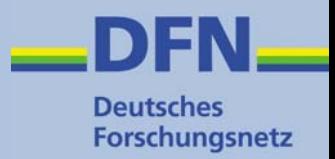

- Nachweis, dass ein Dokument zu einem bestimmten Zeitpunkt in einer bestimmten Form vorhanden war
- Interessant / wichtig für
	- Dokumente mit Fristen, Preisen etc.
	- Prüfungsanmeldungen
	- Zertifikatsperrlisten
	- Programmcodes

### **Digitale Signatur und Zeitstempel (1)**

- Verwendung oft in Zusammenhang mit digitaler Signatur (Zertifikat)
- Mit der digitalen Signatur wird ein Dokument digital "beglaubigt"
- • Signatur kann Zeitangabe enthalten (z.B Adobe Acrobat)

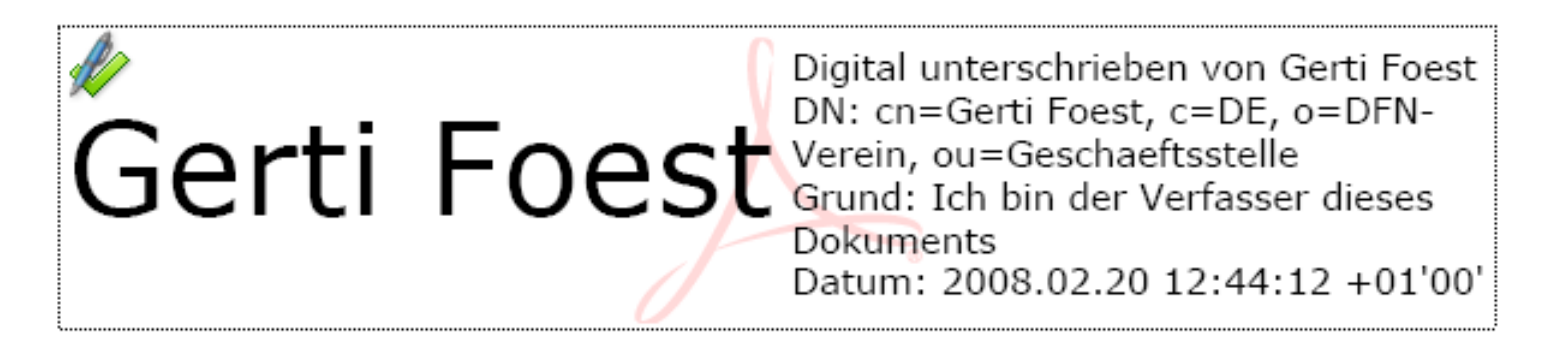

**Deutsches** Forschungsnetz

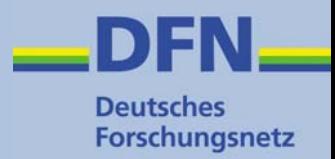

- Zeitangabe in Adobe Acrobat wird vom Rechner übernommen, sie kann also beliebig verständert werden
	- => nicht unbedingt vertrauenswürdig
- Gesucht:

Vertrauenswürdige Instanz, die eine Zeitangabe durch digitale Signatur bestätigt

# **Zeitstempeldienst**

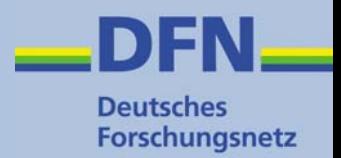

- Ein **Zeitstempeldienst** erstellt mit Hilfe eines Zeitstempelservers
	- **vertrauenswürdige Zeitstempel**
	- nicht zwingend in Zusammenhang mit digitaler Signatur

#### • **Wie funktioniert's?**

- Anwendung schickt Hashwert des Dokuments (+ Nonce) an einen Zeitstempelserver
- Server ermittelt die aktuelle Zeit (z.B. von Funkuhr)
- Zeitangabe und Hashwert des Dokuments werden mit Zertifikat des Zeitservers signiert und an die Anwendung zurück gesendet
- Austausch der Daten nach RFC 3161 (Time Stamp Protocol – TSP)

## **Funktionsweise Zeitstempeldienst**

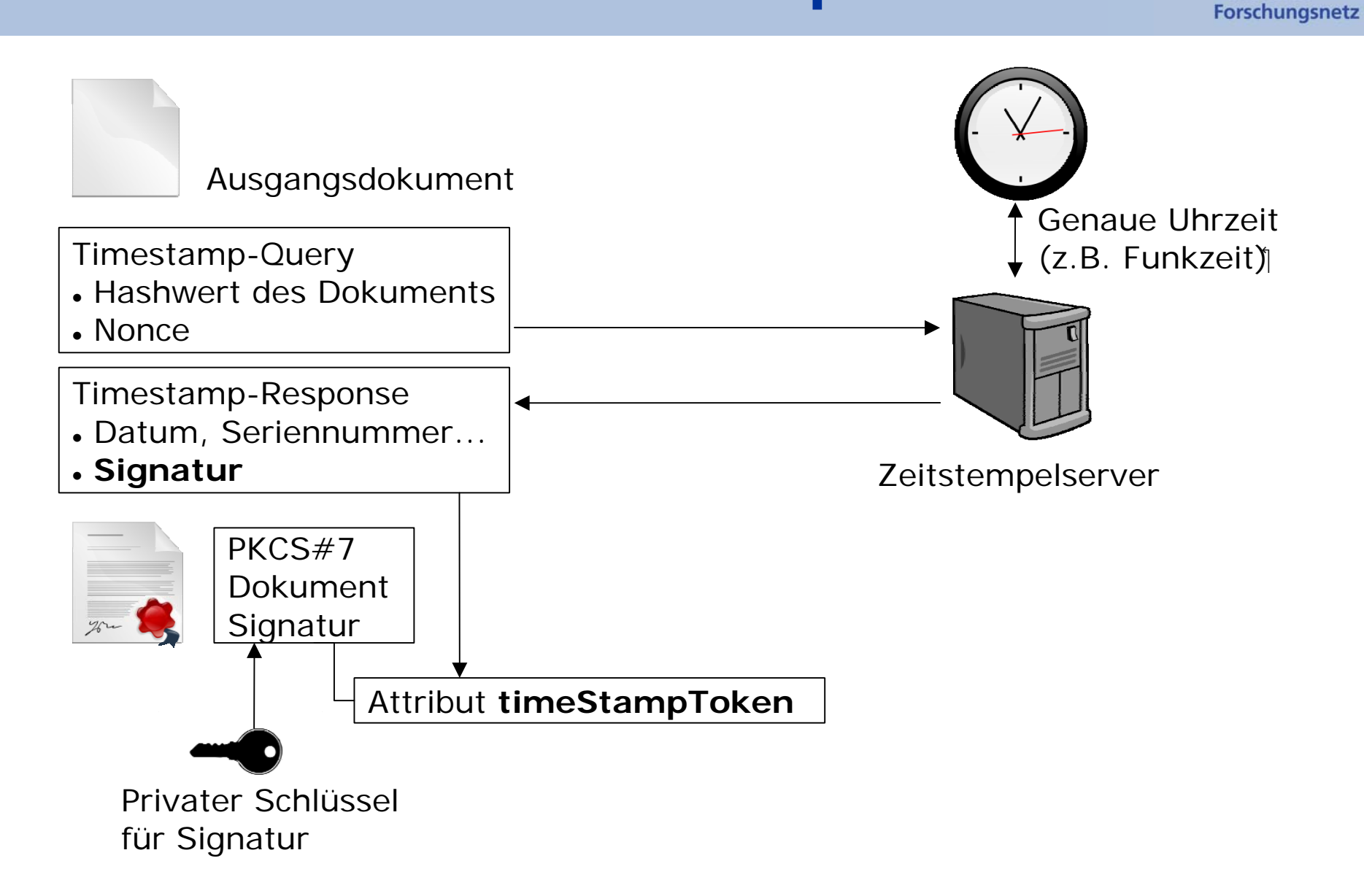

**Deutsches** 

# **DFN Zeitstempeldienst**

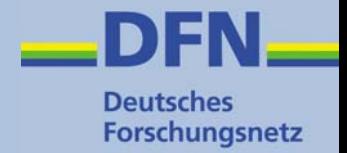

- **Zeitstempelserver** bei der **DFN-PCA** in Hamburg
- Funktionsweise wie beschrieben
- Ermittlung der aktuellen Zeit über Funkuhr (EMC Professional Net / DCF77)
- Zeitangabe und Hashwert des Dokuments werden mit dem Zertifikat des DFN Zeitstempelservers signiert

– Zertifikat der DFN-PKI Global Services CA

# **Nutzung DFN Zeitstempeldienst**

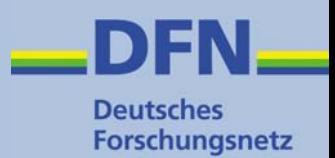

- Ab sofort **Pilotbetrieb**
	- keine Formulare, keine Anmeldung, keine Policy
- **Jeder** kann den Dienstes **mit einer geeigneten Anwendung** nutzen
- Geeignete Anwendung
	- Anwendung, die Anfrage an einen Zeitserver stellen und dessen Antwort entgegen nehmen kann, z.B. Adobe Acrobat, OpenTSA, etc.
- Voraussichtlich häufigste Anwendung
	- Signatur mit Zeitstempel in Adobe Acrobat

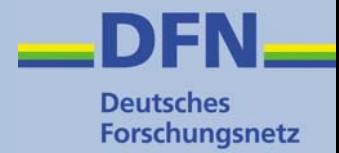

# **Zeitstempel in Adobe Acrobat**

## **Grundsätzliches**

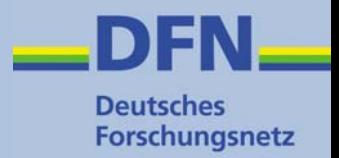

- Bei Adobe ist der Zeitstempel immer mit einer digitalen Unterschrift verbunden
- Unterschreiben eines Dokuments mit Adobe Standard oder Professional
- Prüfen einer Unterschrift auch mit Acrobat Reader möglich
- • Unterschiede bei Adobe 7 und 8 (z.B. Einstellungen, Text in Anzeigen)
- In den folgenden Beispielen:
	- –Unterschrift erzeugt mit Adobe 7 Professional
	- –Unterschrift geprüft mit Adobe 8 Reader

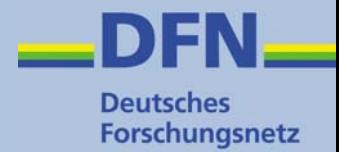

# **Beispiel 1**

### **Signiertes PDF-Dokument mit Zeitstempel des lokalen Rechners**

# **Dokument unterschreiben**

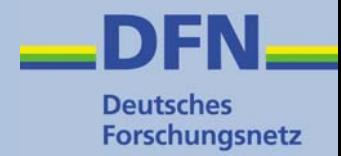

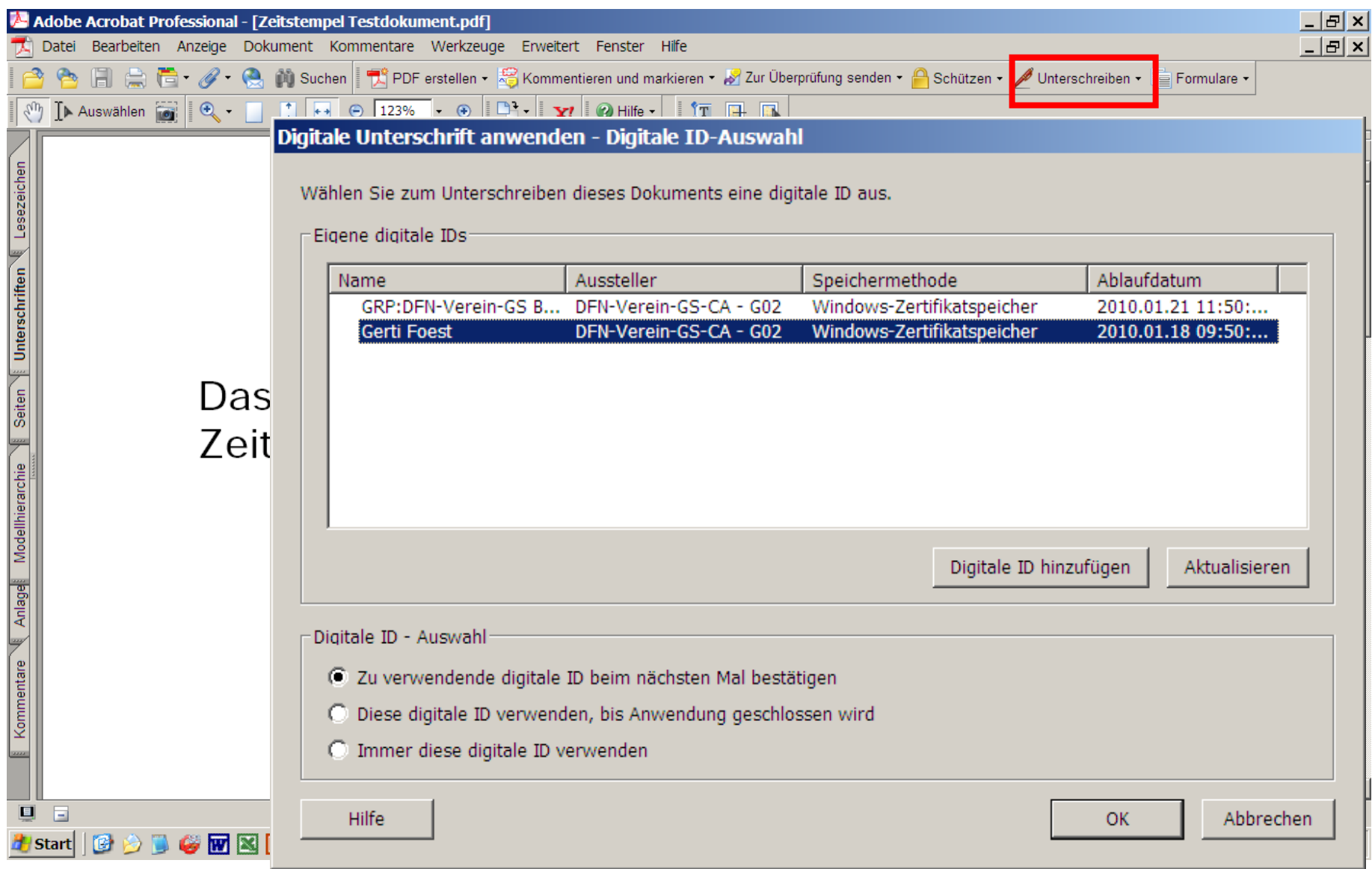

## **Signatur mit Rechner-Zeitstempel**

- **Deutsches** Forschungsnetz
- Bei Signatur eines Dokuments wird die Zeitangabe standardmäßig vom lokalen Rechner ermittelt
	- Herkunft des Zeitstempels nicht sofort sichtbar

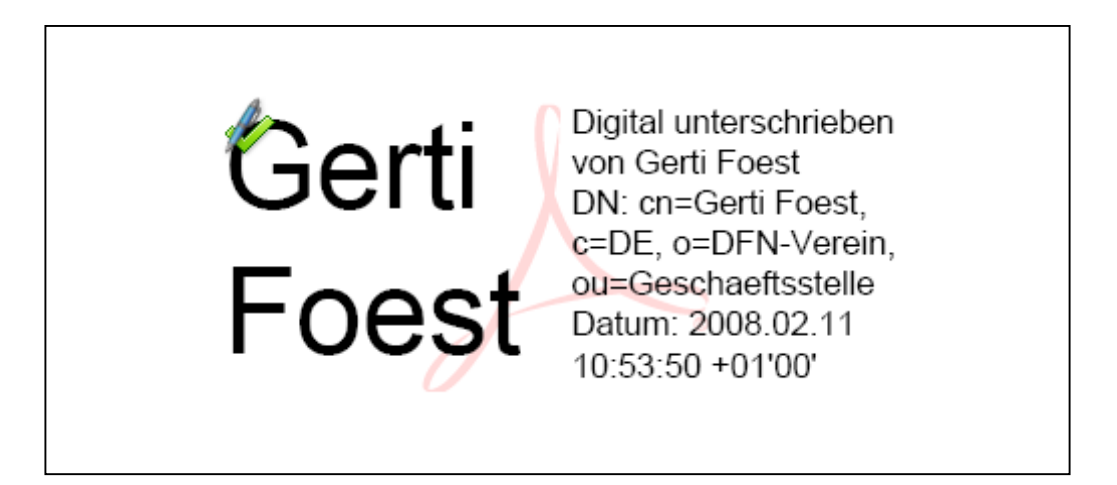

# **Signatur prüfen (1)**

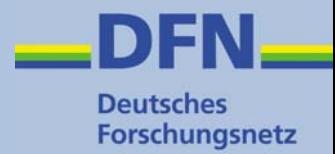

• Empfänger prüft Signatur und wird gewarnt

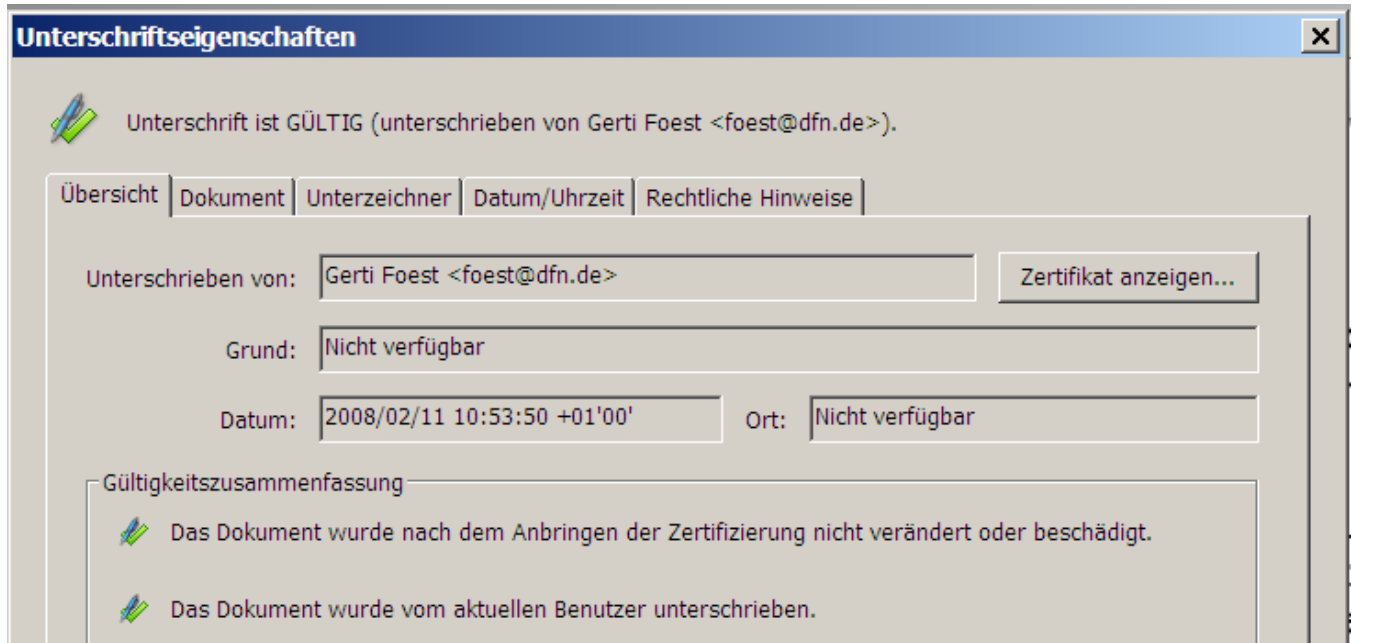

Datum und Uhrzeit der Unterschrift stammen von der Uhr des Computers vom Unterzeichner.

Unterschrift wurde erstellt mit Adobe Acrobat 7.0.9.

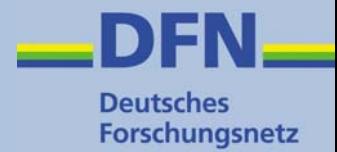

# **Beispiel 2**

### **Signiertes PDF-Dokument mit DFN Zeitstempel**

### **DFN Zeitstempeldienst einstellen (1)**

• Externer Zeitstempeldienst kann unter "Sicherheitseinstellungen" konfiguriert werden

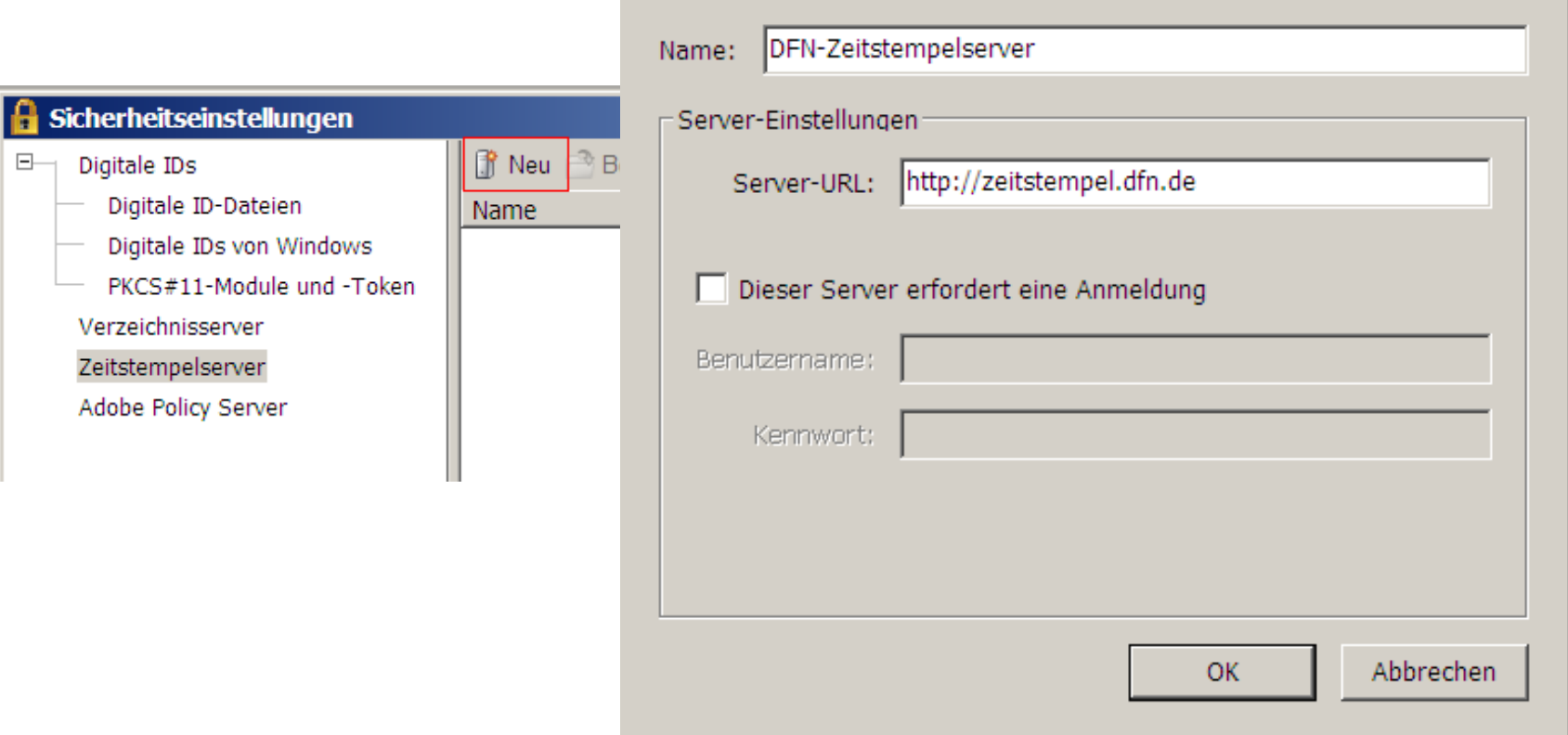

Zeitstempelserver bearbeiten

**Deutsches** Forschungsnetz

### **DFN Zeitstempeldienst einstellen (2)**

• DFN Zeitstempeldienst zum Standard erklären

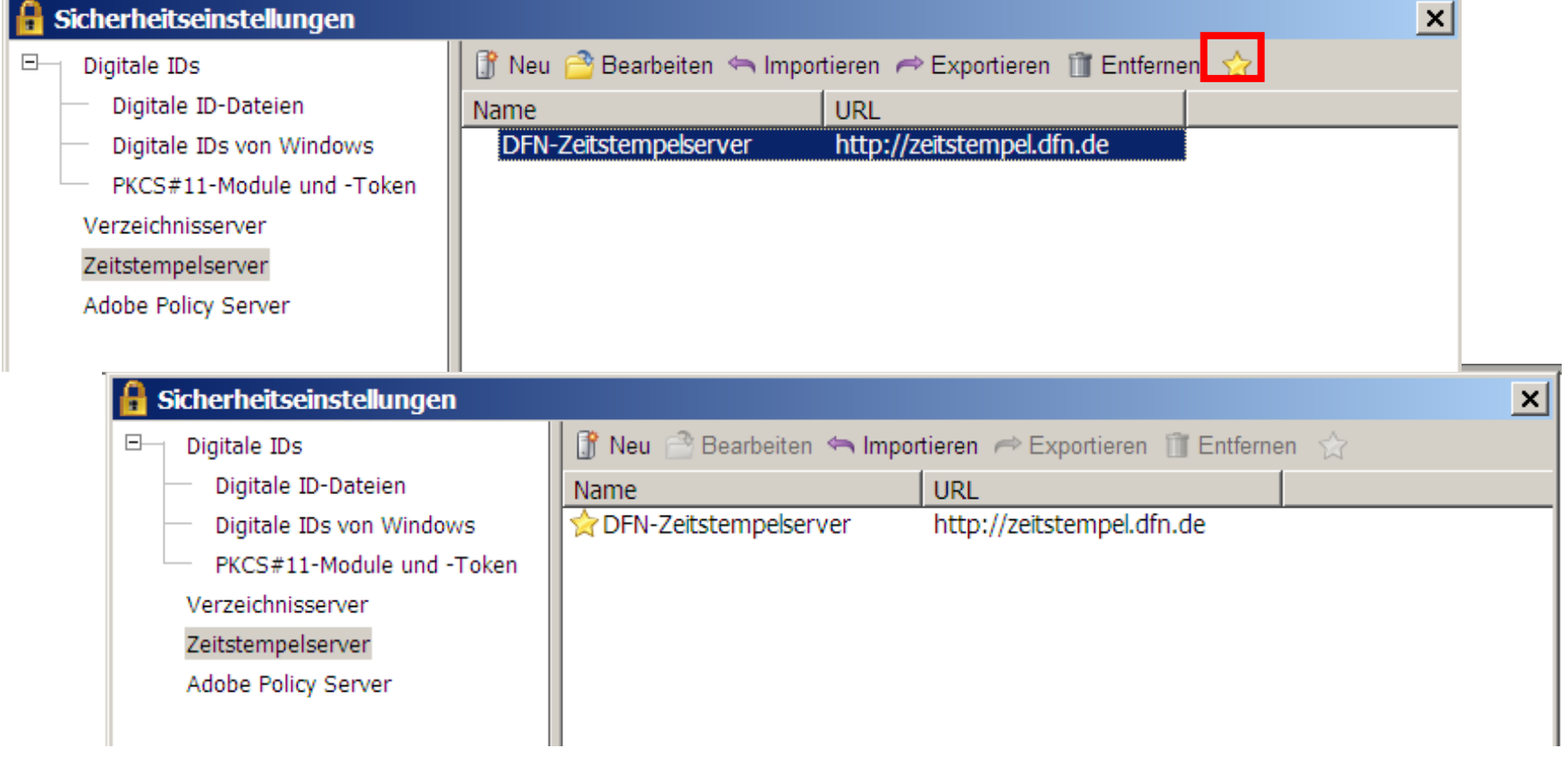

**Deutsches** Forschungsnetz

# **Signatur mit DFN Zeitstempel**

- **Deutsches** Forschungsnetz
- Der DFN Zeitstempeldienst wird nun beim Unterschreiben (Beispiel 1) automatisch kontaktiert
	- Herkunft des Zeitstempels nicht sofort sichtbar

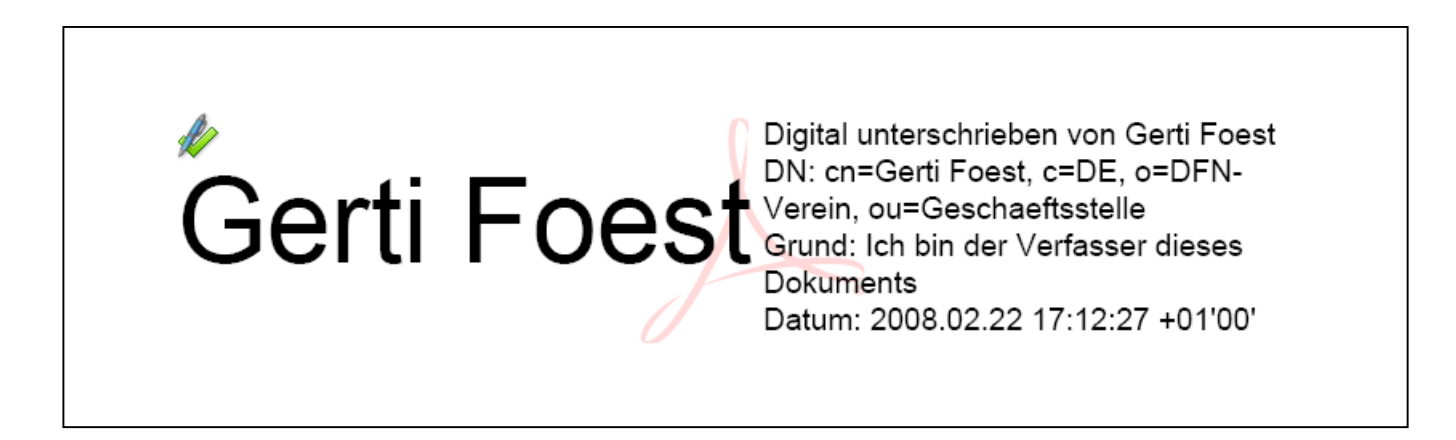

# **Signatur prüfen (2)**

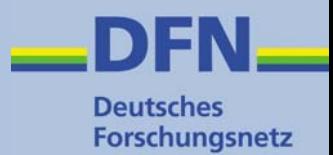

#### • Empfänger prüft Signatur – Zeitstempelzertifikat ist vertrauenswürdig

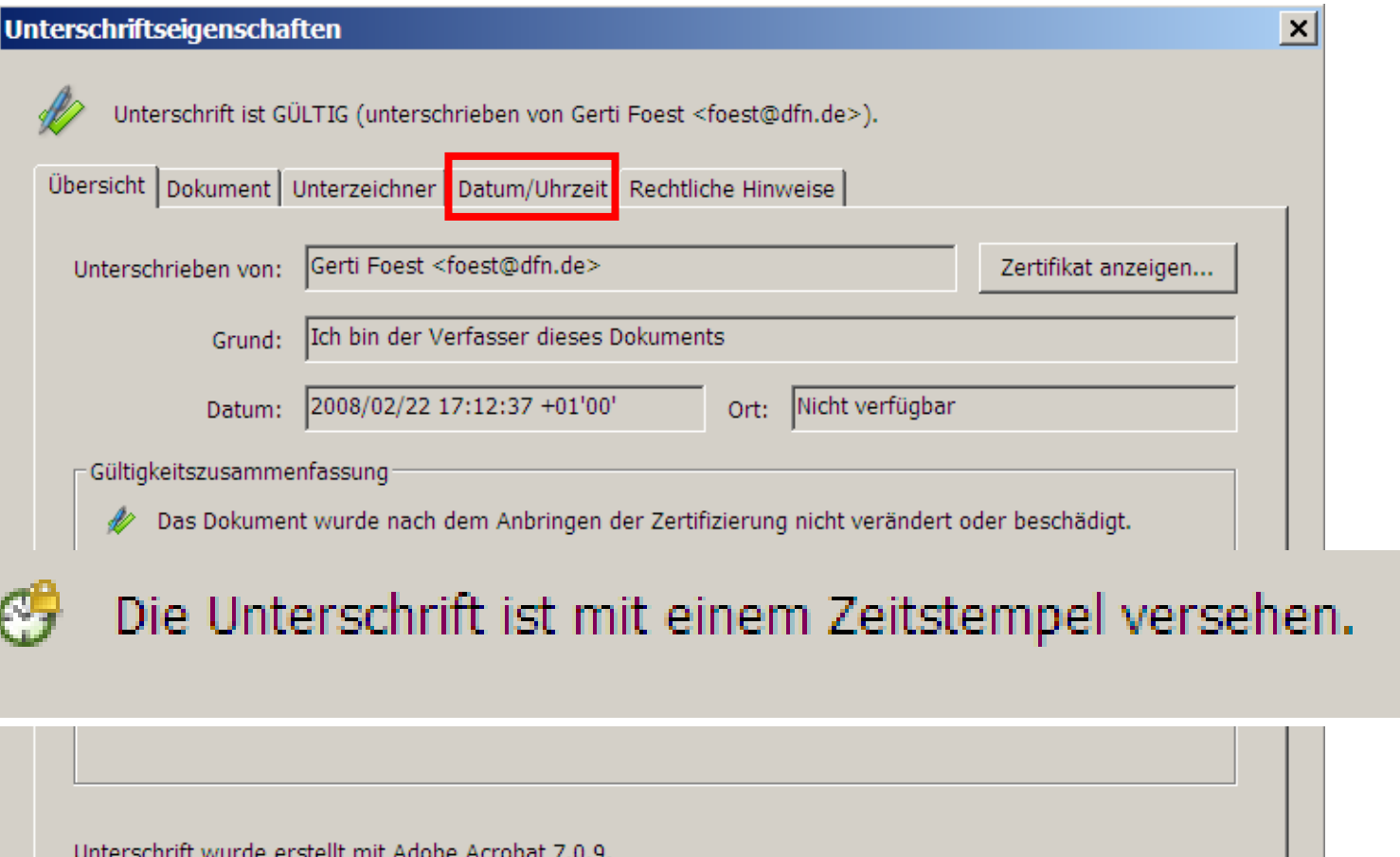

## **Zeitstempel Zertifikat**

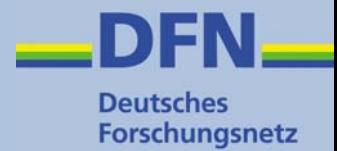

#### • Zertifikat des Zeitstempelservers mit Zertifikatkette

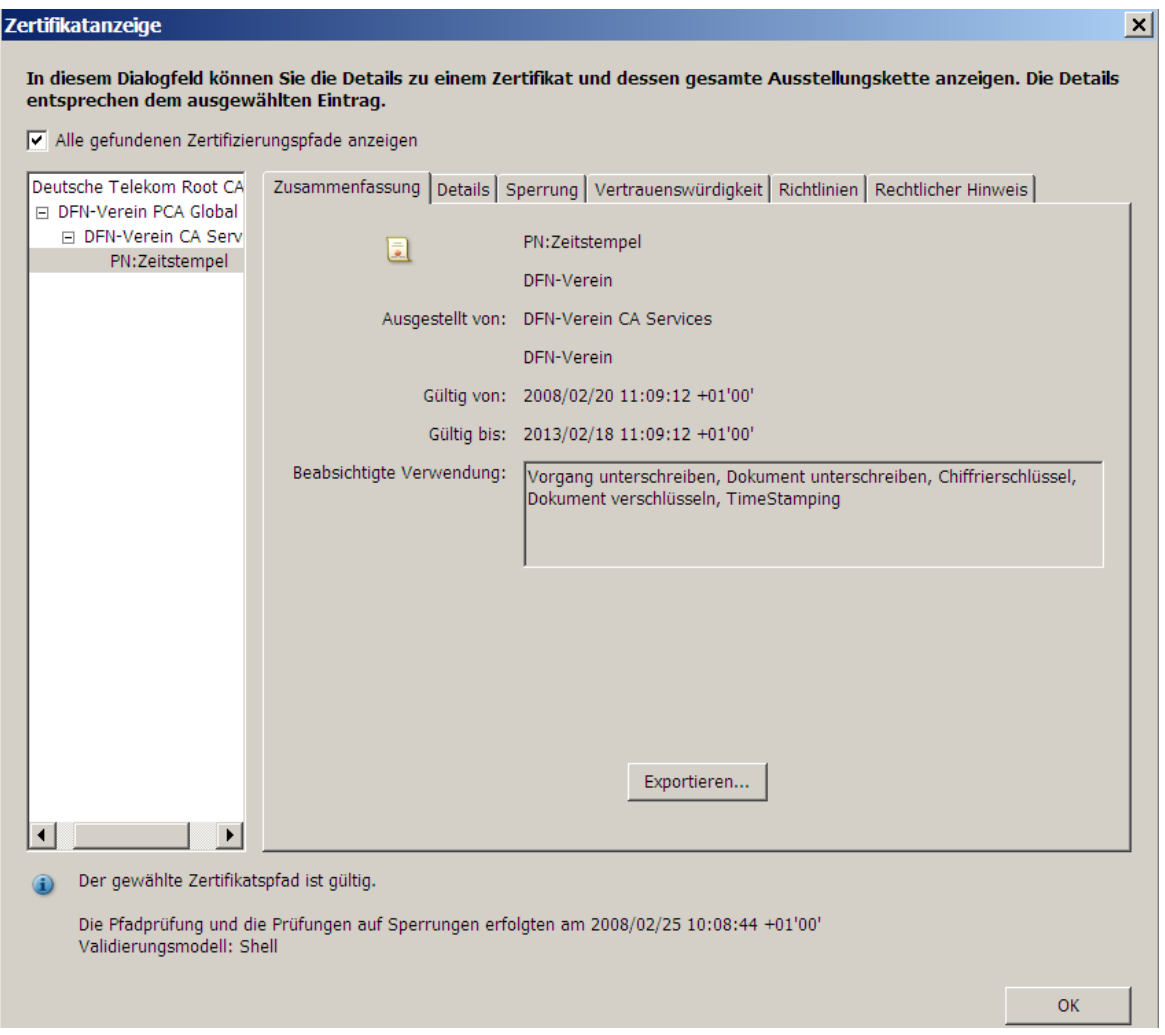

# **Es funktioniert, aber ...**

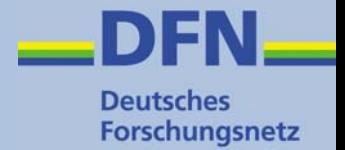

- Mehr "Klicks"/Einstellungen als gezeigt nötig
- Zertifikate aus Global Hierarchie
	- Windows Zertifikatspeicher muss explizit eingeschaltet werden
- Zertifikat des Zeitservers
	- Zertfikatkette wird von Adobe Acrobat nicht erkannt
	- Zertifikat der Global Services CA muss explizit in den Windows Zertifikatspeicher importiert werden
- • In Adobe Acrobat 7 noch Übersetzungsfehler (in Version 8 behoben)
	- "Dokument wurde verändert..." statt
	- "Dokument wurde **nicht** verändert..."

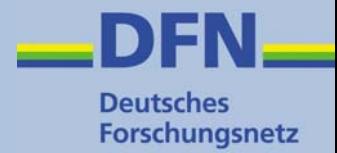

### **Weitere Anwendungen**

# **OpenTSA und Code Signing**

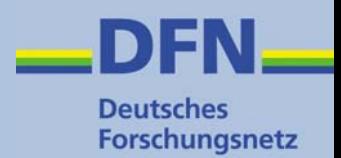

#### • **OpenTSA**

- – Zeitstempel-Client als Erweiterung für **OpenSSL**
- – Anfragen und Antworten können einzeln als Dateien erzeugt und bezogen werden
- Open Source-Projekt, Näheres unter http://www.opentsa.org
- Code Signing
	- – **signtool** aus dem Microsoft Software Development Kit
	- **jarsigner** aus dem Java Development Kit

# **Zusammenfassung**

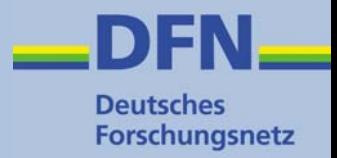

- DFN Zeitstempelserver im Pilotbetrieb
- • Nutzung (Pilotbetrieb) ohne Anmeldung und Formulare
- Anwendung in erster Linie bei Signatur von PDF-Dokumenten (Adobe Acrobat)
- • Weitere Anwendungen möglich (OpenTSA, signtool, jarsign)

Technische Details im Forum Sicherheit!

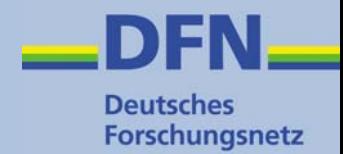

#### **Informationen zum Zeitstempeldienst**

 $\checkmark$  www.pki.dfn.de/zeitstempel (mit URL des Zeitstempelservers)

#### **Fragen u. Antworten zum Zeitstempeldienst**

 $\checkmark$  www.pki.dfn.de/faq-zeitstempel

#### **Kontakt**

9E-Mail: pki@dfn.de